**For: ROCH Printed on: Mon, Jan 20, 1992 10:38:56** 

**Document: DS700\_CARD Last saved on: Mon, Jan 20, 1992 10:29:43** 

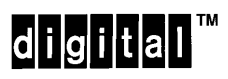

EK-DSRVW-IN.001

**DECserver 700 Hardware Installation Card**

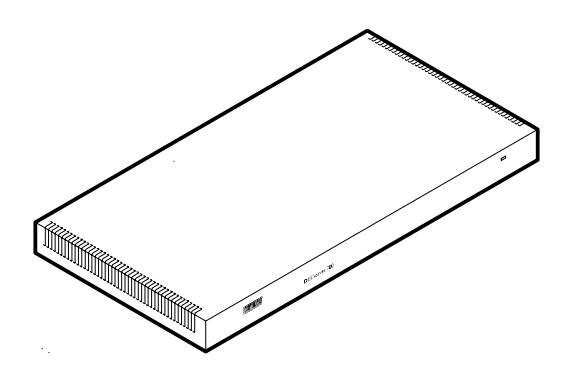

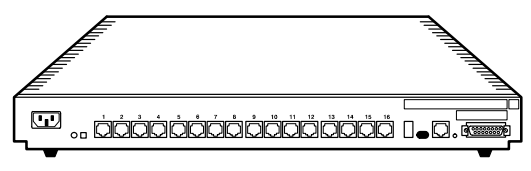

Rear View DECserver 700-16

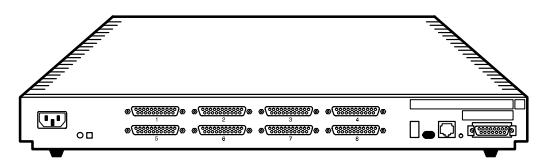

LKG-5809-91l Rear View DECserver 700-08

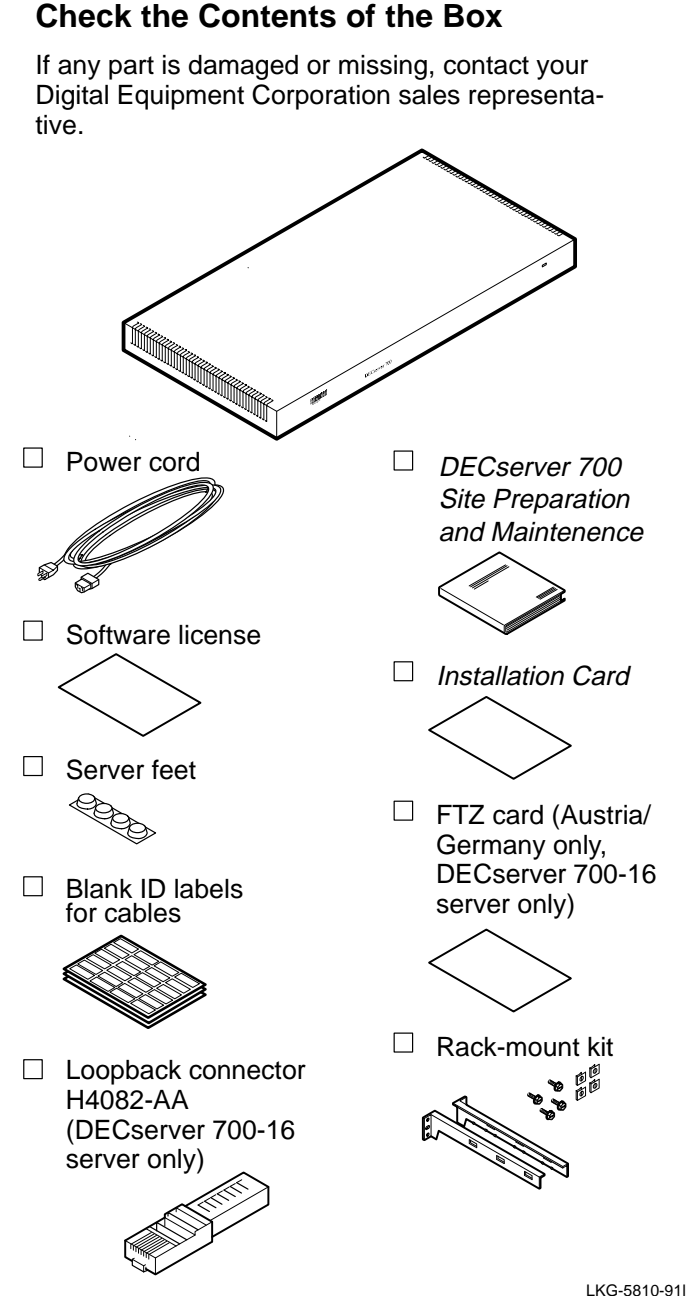

## **Check the Contents of the Box**

## **Verify the Site**

Verify that:

- 1. The devices (modems, printers, PCs, and terminals) and their cables are installed.
- 2. An Ethernet cable is installed.
- 3. A power socket is available within 1.8 meters (6 feet) of the server position.
- 4. If you are to rack-mount the server, have available a number 1 or 2 crosspoint screwdriver or a 3 mm (1/8 inch) flat blade screwdriver.

#### **Place the Server – Desktop**

- 1. Turn the server upside down.
- 2. Remove the backing from the feet.
- 3. Stick the feet to the server.

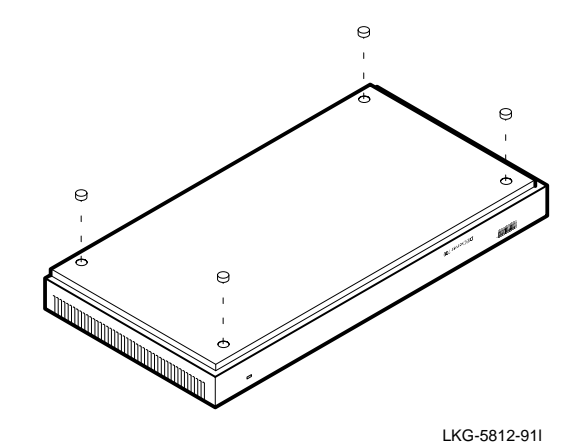

4. Allow for 15 centimeters (6 inches) of airspace around the server air vents.

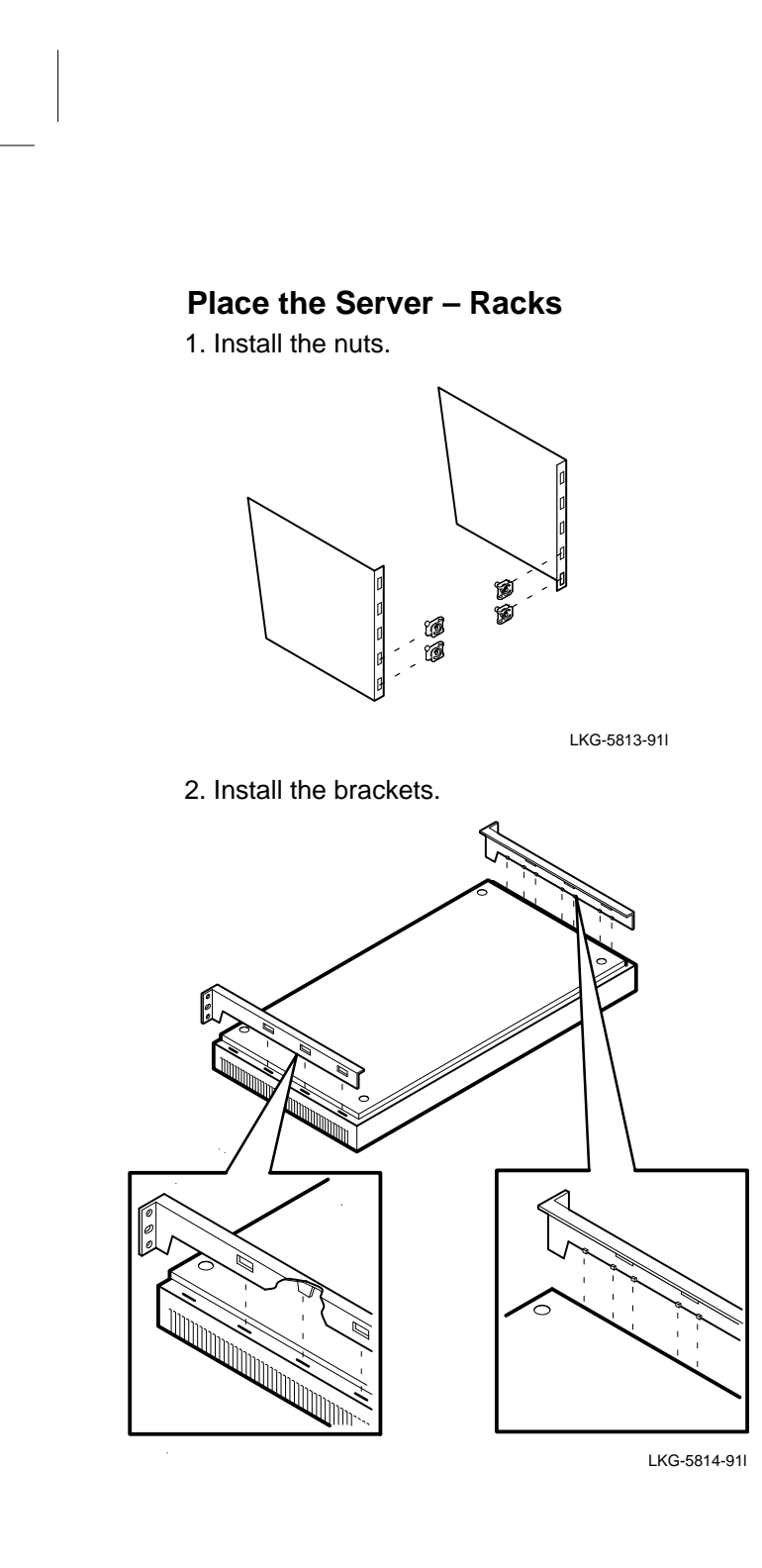

# **Place the Server – Racks (Cont.)**

3. Install the server in the rack.

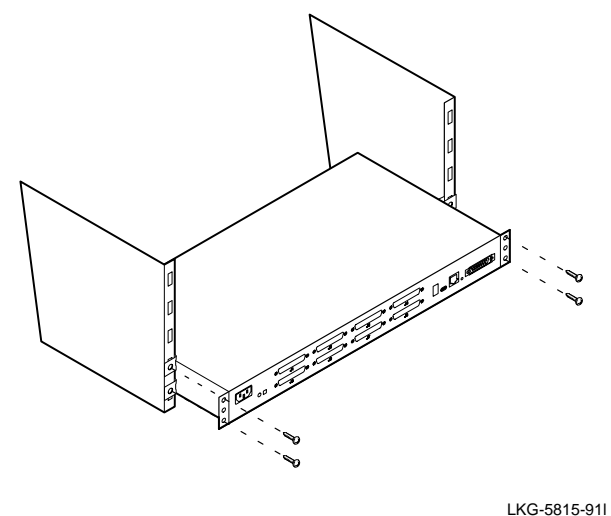

**NOTE**

This is the most common method of installing the server in a rack. Refer to DECserver 700 Site Preparation and Maintenance, Chapter 3, for other methods.

#### **Connect Device Cables to DECserver 700-08 Server**

### **Caution**

The V24/RS-232-C adapter (12-27591-01) (not supplied) must be fitted between the server and the extension cable if the modem/eliminator has Data Signal Rate Selector (DCE) on pin 23 (refer to modem manual).

- 1. If an adapter is needed:
	- a. Insert the adapter and tighten the screws.

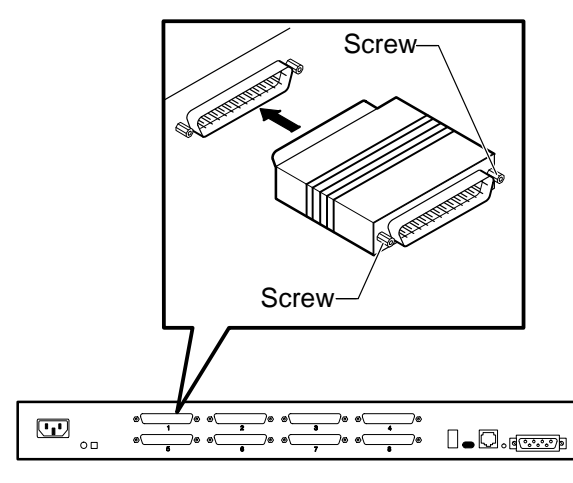

LKG-5816-91l

b. Insert the cable and tighten the screws.

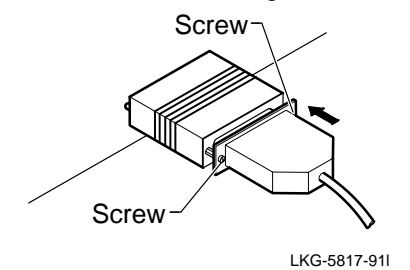

2. If the adapter is not needed, insert the 25-pin D-connector and tighten the screws.

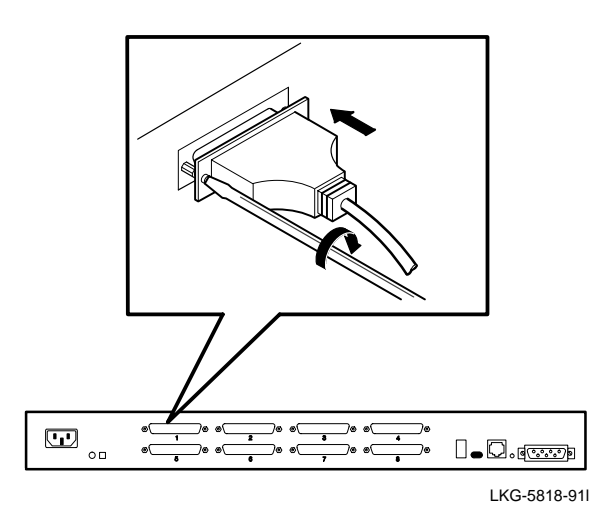

## **Connect Device Cables to DECserver 700-16 Server**

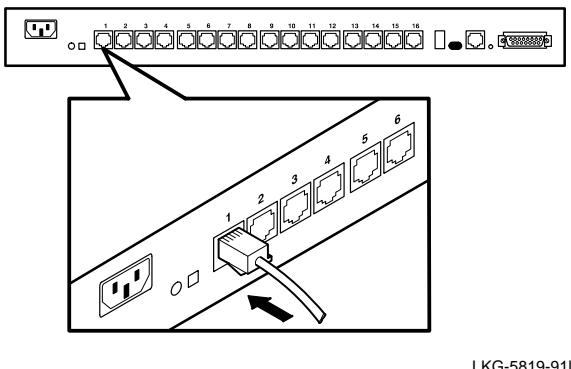

LKG-5819-91l

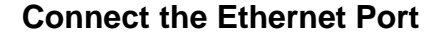

You may connect your server to standard, 10BaseT, or ThinWire™ Ethernet.

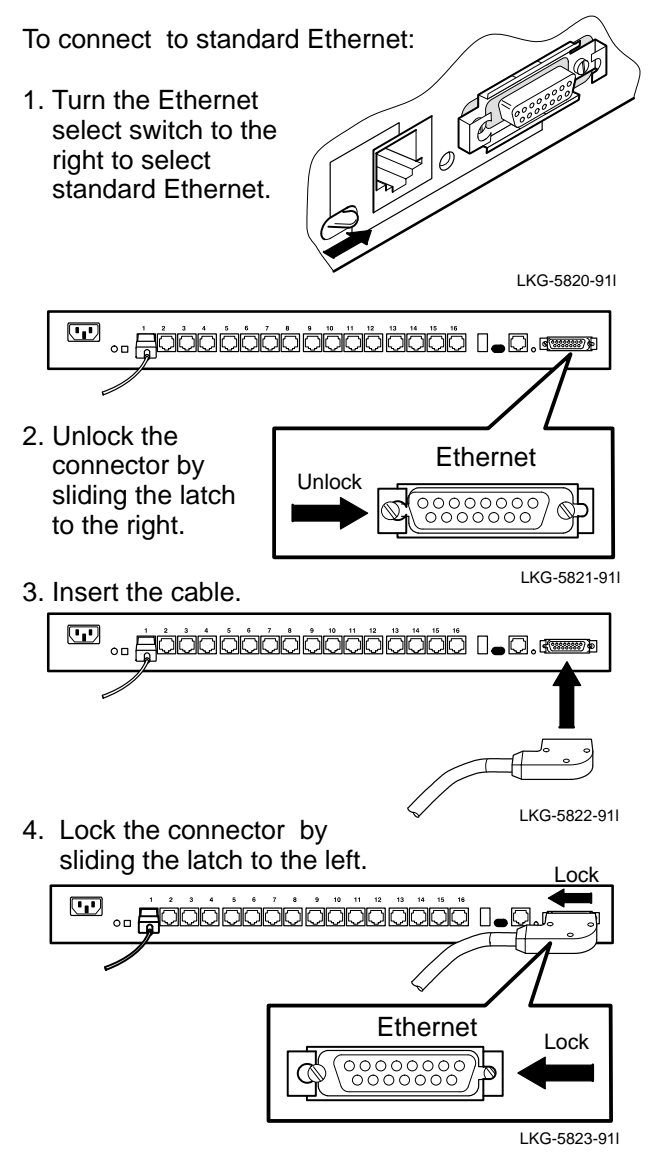

To connect to 10BaseT Ethernet:

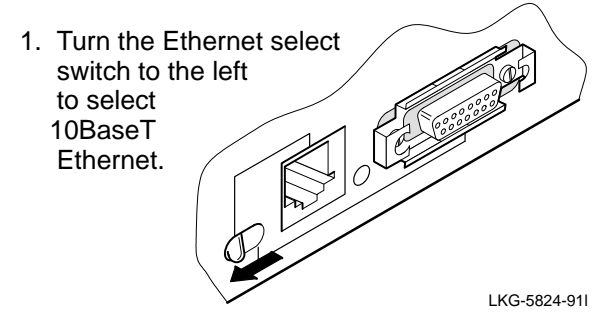

2. Insert the cable.

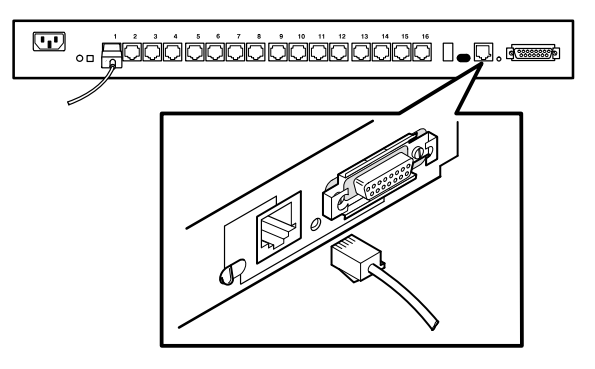

LKG-5811-91l

To connect to ThinWire Ethernet:

1. Turn the Ethernet select switch to the right to select standard Ethernet.

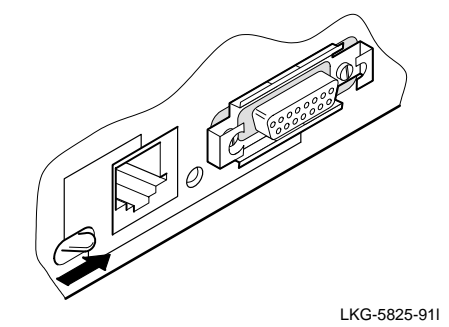

To connect to ThinWire Ethernet (Cont.):

- 2. To connect to ThinWire Ethernet, you must install a media access unit (MAU) which is not supplied.
	- a. Insert the MAU.
	- b. Insert the ThinWire cable.

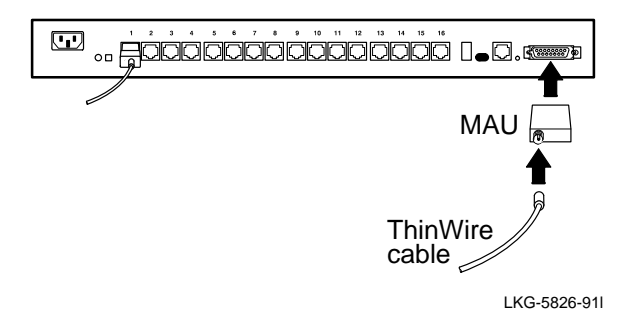

#### **Connect Power to Server**

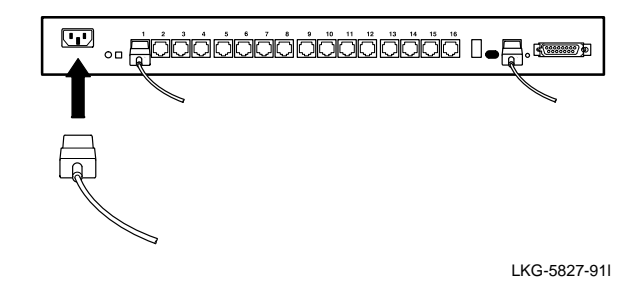

## **Verify Server Is Operating Correctly**

When you plug in the power cable, the server runs tests. After the tests are completed, the server requests a down-line load of software. The 7-segment display alternates between 3 and 4 until the software is loaded. Allow 3 minutes for the server to complete the procedure.

Compare the 7-segment display and the System OK LED status to the table on page 12.

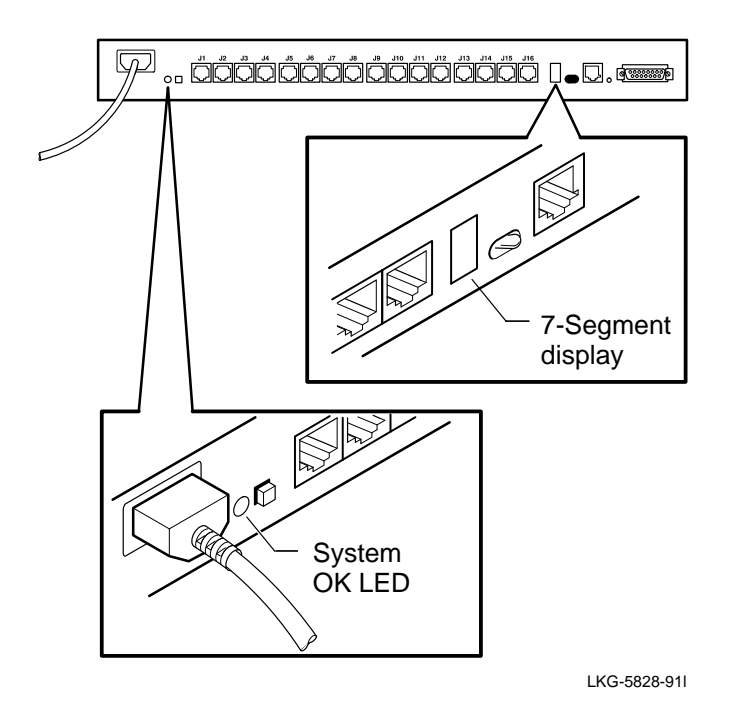

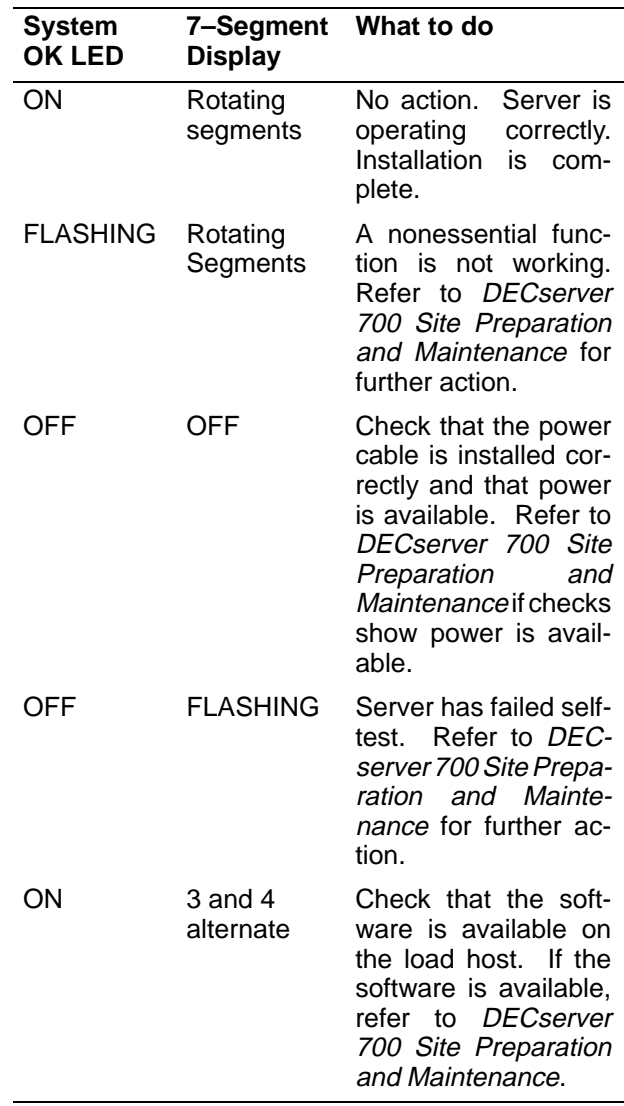

12